Choose the device and make sure ID shown on your computer matches the device (TC500 main as well as on your PC to confirm coupling of TC500 controller.

### **1.) Introduction**

To access data of your bentrup TC500 controller a serial link via Bluetooth is available (Option). This can be used to follow your firing via smartphone App (gateway bentrup WebBox) as well as to log and programme your controller by bentrup WinControl. If you prefer to integrate your TC500 into own software the several options exists and are published (see our Application note AN0902 [http://www.bentrup.de/downloads/an/an0902.pdf\)](http://www.bentrup.de/downloads/an/an0902.pdf).

 $\mathcal{L}_\mathcal{L} = \{ \mathcal{L}_\mathcal{L} = \{ \mathcal{L}_\mathcal{L} = \{ \mathcal{L}_\mathcal{L} = \{ \mathcal{L}_\mathcal{L} = \{ \mathcal{L}_\mathcal{L} = \{ \mathcal{L}_\mathcal{L} = \{ \mathcal{L}_\mathcal{L} = \{ \mathcal{L}_\mathcal{L} = \{ \mathcal{L}_\mathcal{L} = \{ \mathcal{L}_\mathcal{L} = \{ \mathcal{L}_\mathcal{L} = \{ \mathcal{L}_\mathcal{L} = \{ \mathcal{L}_\mathcal{L} = \{ \mathcal{L}_\mathcal{$ 

All features formerly provided via RS232, 422/485 become available.

#### **2.) Bluetooth connection on your PC**

Other than most Notebooks Desktop PCs commonly are not fitted with a Bluetooth interface. USB Bluetooth interfaces are commonly available for very few Euros (also from bentrup). Plug in the Interface and follow the (usually fully automatic) instructions.

# **3.) Coupling**

Like using a cabled connection you must first "connect" your TC500 to the PC. This procedure also called "pairing" needs to be done only once.

Power up your TC500 and make sure no programme is currently running. Start "add bluetooth device" on your computer (offered in the Windows menue as shown (use right mouse button for options) or in the Windows System Menu on 'printers and devices').

After a couple of seconds your computer shows the TC500 device with it's actual serial number for identification (e.g. **TC507\_123456**). The serial number of the controller is shown on the type sheet on (backside of the controller).

display shows Number along with **con?)**. Press **prog** key on the TC500 controller within 15 seconds

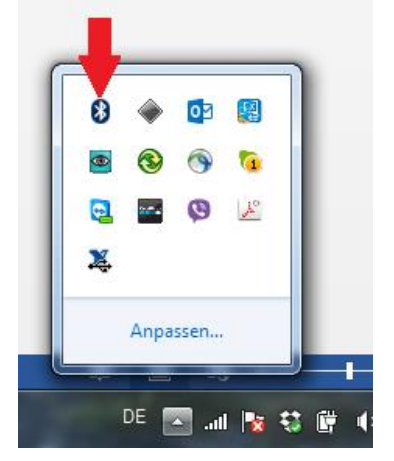

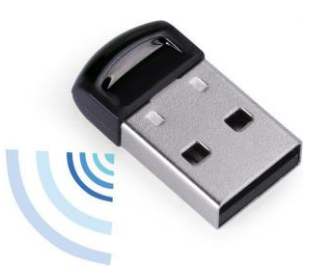

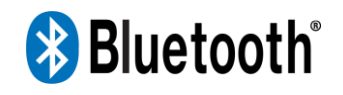

### **4.) Applications**

Your PC operating system now provides a serial port (e.g. COM5) for TC500 communications. This can be used like a cabled connection. Configure your application to this COM-Port number. You can use bentrup WinControl or any own applications to configure, log or programme your bentrup device.

### **5.) bentrup Smartphone App**

Check out the bentrup WebBox to have remote access over the www with your Smartphone. The WebBox operates as Gateway for up to 4 controllers. The WebBox couples \*directly\* to your TC500 controller(s) so above described procedure does NOT apply.

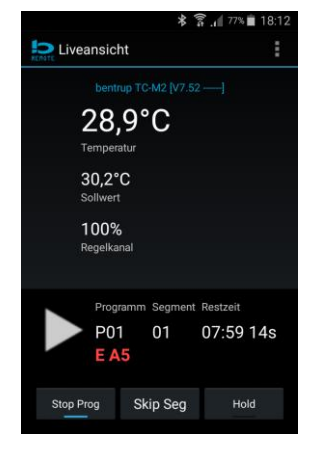

## **6.) Technical Details**

Bluetooth module supports V2.1 + DER standard, secure simple paring. Sending power 2.5-4.5dBm providing a range of at least 10m. Note Bluetooth is designed for local access only. Bluetooth responds on demand only, ie. no radiation is transmitted outside actual data exchange.

©2015 bentrup Industriesteuerungen. We reserve the right to change specifications without prior notice.

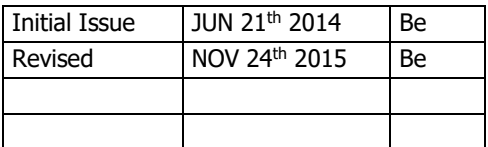

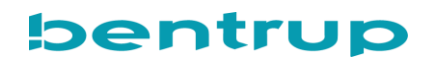

**www.bentrup.de**